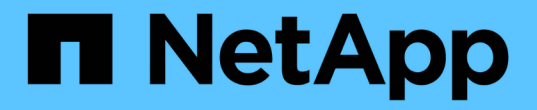

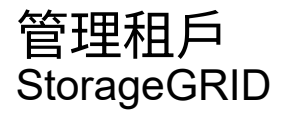

NetApp April 10, 2024

This PDF was generated from https://docs.netapp.com/zh-tw/storagegrid-116/admin/managingtenants.html on April 10, 2024. Always check docs.netapp.com for the latest.

# 目錄

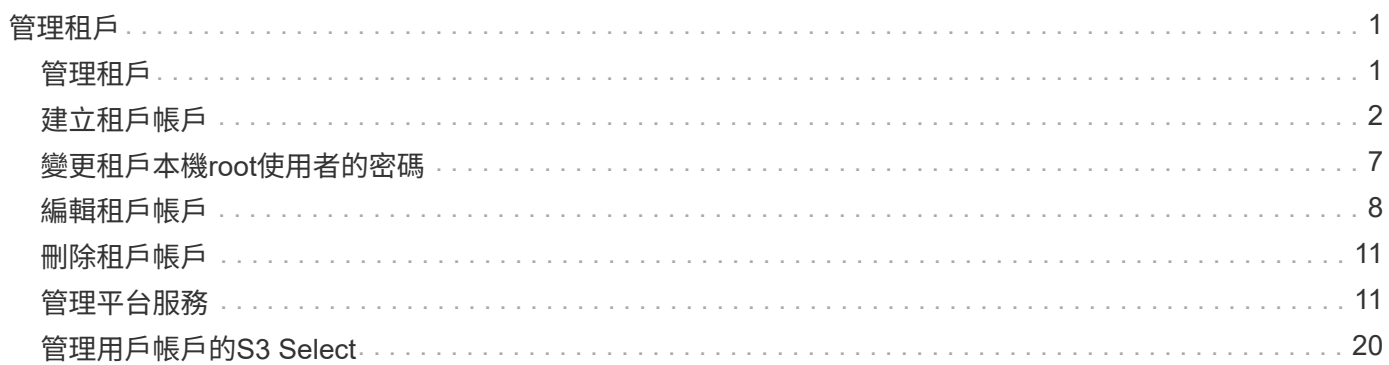

# <span id="page-2-0"></span>管理租戶

## <span id="page-2-1"></span>管理租戶

身為網格管理員、您可以建立及管理S3和Swift用戶端用來儲存及擷取物件、監控儲存使用 量、以及管理用戶端使用StorageGRID 您的作業系統所能執行的動作的租戶帳戶。

什麼是租戶帳戶?

租戶帳戶可讓使用簡易儲存服務(S3)REST API或Swift REST API的用戶端應用程式、將物件儲存及擷 取StorageGRID 到無法使用的物件上。

每個租戶帳戶都支援使用單一傳輸協定、您可以在建立帳戶時指定。若要使用StorageGRID 這兩種通訊協定將 物件儲存並擷取至某個支援系統、您必須建立兩個租戶帳戶:一個用於S3儲存區和物件、另一個用於Swift容器 和物件。每個租戶帳戶都有自己的帳戶ID、授權群組和使用者、儲存區或容器、以及物件。

或者、如果您想要將儲存在系統上的物件依不同實體分隔、您也可以建立其他租戶帳戶。例如、您可以在下列任 一使用案例中設定多個租戶帳戶:

• \*企業使用案例:\*如果您是在StorageGRID 企業應用程式中管理一套功能完善的系統、您可能會想要將網格 的物件儲存區由組織中的不同部門加以隔離。在此案例中、您可以為行銷部門、客戶支援部門、人力資源部 門等建立租戶帳戶。

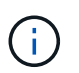

如果您使用S3用戶端傳輸協定、只要使用S3儲存區和儲存區原則、即可在企業的各部門之間 隔離物件。您不需要使用租戶帳戶。如需詳細資訊、請參閱實作S3用戶端應用程式的指示。

• \*服務供應商使用案例:\*如果您以StorageGRID 服務供應商的身份管理一個支援系統、則可以將網格的物件 儲存區、由將儲存設備租賃至網格的不同實體來分隔。在這種情況下、您會為公司A、公司B、公司C等建立 租戶帳戶。

建立及設定租戶帳戶

建立租戶帳戶時、請指定下列資訊:

- 顯示租戶帳戶的名稱。
- •租戶帳戶(S3或Swift)將使用哪種用戶端傳輸協定。
- 對於S3租戶帳戶:租戶帳戶是否有權使用S3時段的平台服務。如果您允許租戶帳戶使用平台服務、則必須 確保網格已設定為支援其使用。請參閱「老舊平台服務」。
- 或者、租戶帳戶的儲存配額、也就是租戶物件可用的GB、TB或PB上限。如果超過配額、租戶就無法建立新 物件。

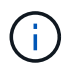

租戶的儲存配額代表邏輯容量(物件大小)、而非實體容量(磁碟大小)。

- 如果啟用StorageGRID 身分識別聯盟以供支援整個系統、則哪個聯盟群組具有root存取權限、可設定租戶帳 戶。
- 如果StorageGRID 不使用單一登入(SSO)進行支援、則租戶帳戶是使用自己的身分識別來源、還是共用 網格的身分識別來源、以及租戶本機root使用者的初始密碼。

建立租戶帳戶之後、您可以執行下列工作:

- 管理網格平台服務:如果您為租戶帳戶啟用平台服務、請確保您瞭解平台服務訊息的傳遞方式、以 及StorageGRID 使用平台服務在您的支援範圍內的網路需求。
- 監控租戶帳戶的儲存使用量:租戶開始使用其帳戶之後、您可以使用Grid Manager來監控每個租戶使用的儲 存量。

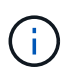

如果節點與網格中的其他節點隔離、則租戶的儲存使用量值可能會過期。當網路連線恢復 時、總計將會更新。

如果您已為租戶設定配額、您可以啟用\*租戶配額使用量高\*警示、以判斷租戶是否正在使用配額。如果啟 用、當租戶使用90%的配額時、就會觸發此警示。如需詳細資訊、請參閱監控StorageGRID 和疑難排解功能 的說明中的警示參考資料。

• 設定用戶端作業:您可以設定是否禁止某些類型的用戶端作業。

### 設定**S3**租戶

建立S3租戶帳戶之後、租戶使用者就能存取租戶管理程式來執行下列工作:

- 設定身分識別聯盟(除非身分識別來源與網格共用)、並建立本機群組和使用者
- 管理S3存取金鑰
- 建立及管理S3儲存區
- 監控儲存使用量
- 使用平台服務 (若已啟用)

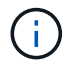

S3租戶使用者可以使用租戶管理程式來建立及管理S3存取金鑰和儲存區、但必須使用S3用戶端 應用程式來擷取和管理物件。

### 設定**Swift**租戶

建立Swift租戶帳戶之後、租戶的root使用者就能存取租戶管理程式來執行下列工作:

- 設定身分識別聯盟(除非身分識別來源與網格共用)、以及建立本機群組和使用者
- 監控儲存使用量

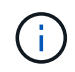

Swift使用者必須擁有root存取權限、才能存取租戶管理程式。不過、「根」存取權限不允許使用 者驗證Swift REST API、以建立容器和擷取物件。使用者必須具有Swift Administrator權限、才能 驗證到Swift REST API。

### 相關資訊

[使用租戶帳戶](https://docs.netapp.com/zh-tw/storagegrid-116/tenant/index.html)

## <span id="page-3-0"></span>建立租戶帳戶

您必須建立至少一個租戶帳戶、以控制StorageGRID 對您的作業系統儲存設備的存取。

當您建立租戶帳戶時、可以指定名稱、用戶端傳輸協定及儲存配額(選用)。如果啟用StorageGRID 單一登入 (SSO)來執行功能、您也可以指定哪個聯盟群組具有root存取權限來設定租戶帳戶。如果StorageGRID 不使 用單一登入、您也必須指定租戶帳戶是否會使用自己的身分識別來源、並為租戶的本機root使用者設定初始密 碼。

Grid Manager提供精靈、可引導您完成建立租戶帳戶的步驟。這些步驟會因是否有所不同而有所差異 [身分識別](https://docs.netapp.com/zh-tw/storagegrid-116/admin/using-identity-federation.html) [聯盟](https://docs.netapp.com/zh-tw/storagegrid-116/admin/using-identity-federation.html) 和 [單一登入](https://docs.netapp.com/zh-tw/storagegrid-116/admin/configuring-sso.html) 已設定、以及您用來建立租戶帳戶的Grid Manager帳戶是否屬於具有root存取權限的管理群 組。

您需要的產品

- 您將使用登入Grid Manager [支援的網](https://docs.netapp.com/zh-tw/storagegrid-116/admin/web-browser-requirements.html)[頁瀏覽](https://docs.netapp.com/zh-tw/storagegrid-116/admin/web-browser-requirements.html)[器](https://docs.netapp.com/zh-tw/storagegrid-116/admin/web-browser-requirements.html)。
- 您擁有特定的存取權限。
- 如果租戶帳戶將使用為Grid Manager設定的身分識別來源、而您想要將租戶帳戶的根存取權限授予聯盟群 組、則表示您已將該聯盟群組匯入Grid Manager。您不需要將任何Grid Manager權限指派給此管理群組。請 參閱 [管理管理群組的指示。](https://docs.netapp.com/zh-tw/storagegrid-116/admin/managing-admin-groups.html)

步驟

- 1. 選取\*租戶\*。
- 2. 選取\*「Create」(建立)\*、然後輸入租戶的下列資訊:

a. 名稱:輸入租戶帳戶的名稱。租戶名稱不一定是唯一的。建立租戶帳戶時、會收到唯一的數字帳戶ID。

- b. 說明(選用):輸入有助於識別租戶的說明。
- c. 用戶端類型:選取\* S2\*或\* Swift的用戶端類型。
- d. 儲存配額(選用):如果您想要此租戶擁有儲存配額、請輸入配額的數值、然後選取正確的單位(GB 、TB或PB)。

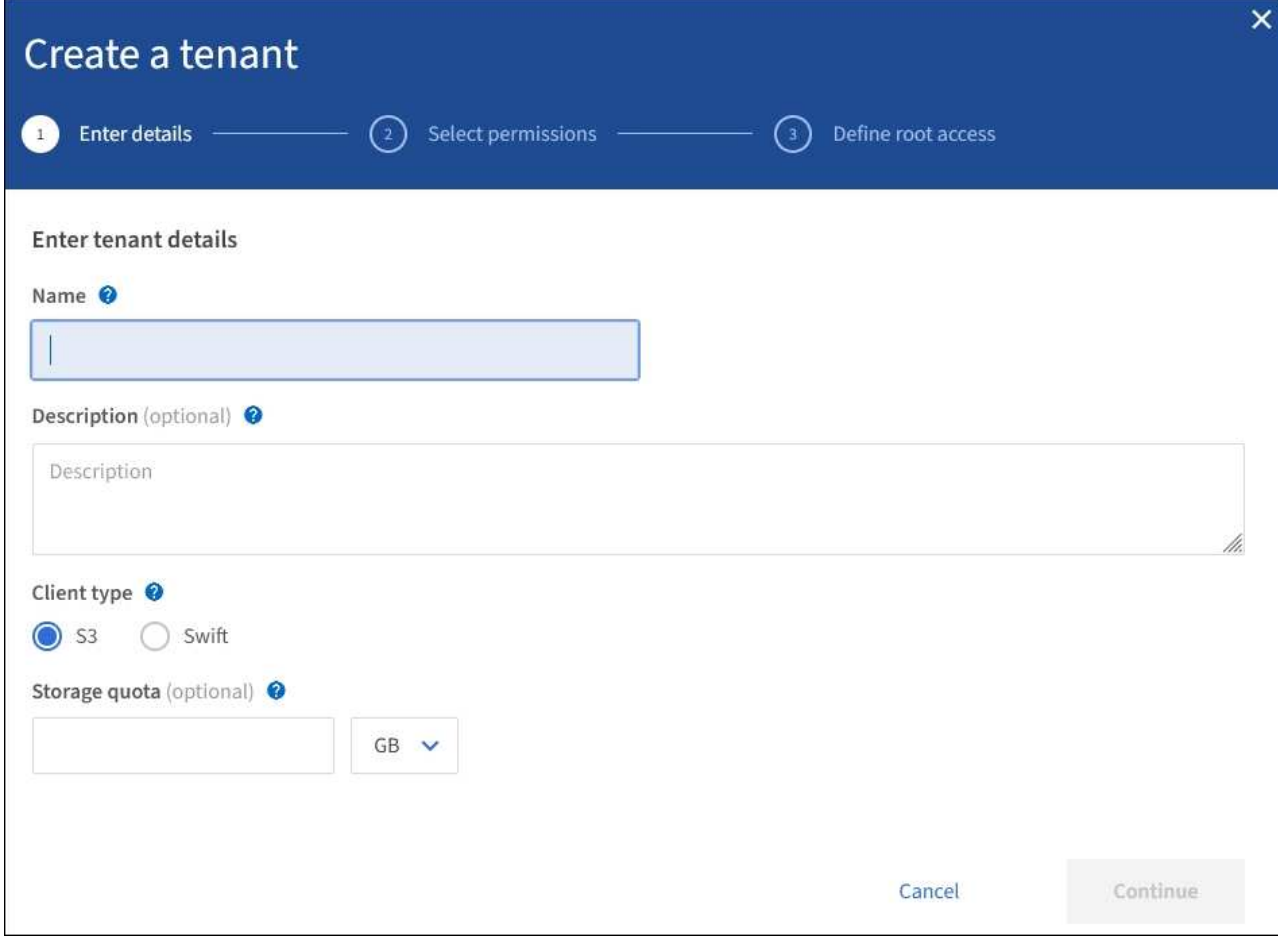

3. 選擇\*繼續\*並設定S3或Swift租戶。

### **S3**租戶

為租戶選取適當的權限。其中有些權限有額外的需求。如需詳細資料、請參閱每項權限的線上說明。

- 允許平台服務
- 使用自己的身分識別來源(僅在未使用SSO時才可選取)
- 允許S3選取(請參閱 [管理用戶帳戶的](#page-21-0)[S3 Select](#page-21-0))

### **Swift**租戶

如果租戶將使用自己的身分識別來源、請選取\*使用自己的身分識別來源\*(僅在未使用SSO時才可選取 )。

1. 選取\*繼續\*並定義租戶帳戶的root存取權。

未設定身分識別聯盟

- 1. 輸入本機root使用者的密碼。
- 2. 選取\*建立租戶\*。

### **SSO**已啟用

啟用SSO StorageGRID 以供執行功能時、租戶必須使用為Grid Manager設定的身分識別來源。沒有本機使 用者可以登入。您可以指定哪個同盟群組具有根存取權限、以設定租戶帳戶。

1. 從Grid Manager中選取現有的聯盟群組、即可擁有租戶的初始根存取權限。

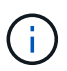

如果您有足夠的權限、則選取欄位時、會列出Grid Manager中現有的聯盟群組。否則、 請輸入群組的唯一名稱。

2. 選取\*建立租戶\*。

### 未啟用**SSO**

1. 根據租戶是否要管理自己的群組和使用者、或使用為Grid Manager設定的身分識別來源、完成表格中 所述的步驟。

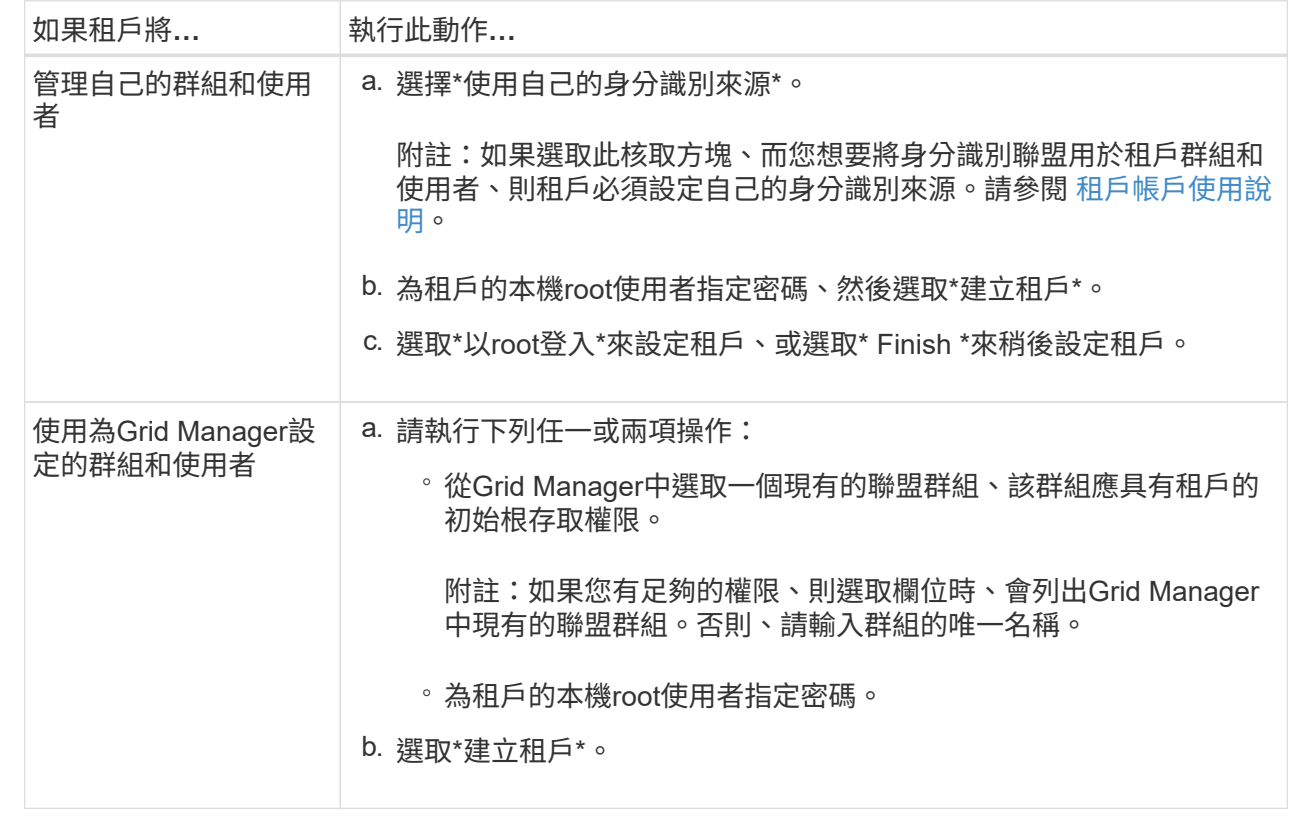

1. 若要立即登入租戶:

◦ 如果您在受限連接埠上存取Grid Manager、請在Tenant表格中選取\*受限\*、以深入瞭解如何存取此租戶 帳戶。

租戶管理程式的URL格式如下:

https://*FQDN\_or\_Admin\_Node\_IP:port*/?accountId=*20-digit-account-id*/`

- 「\_FQDN」或「管理節點」是管理節點的完整網域名稱或IP位址
- 「*port*」是租戶專用的連接埠
- 「20位數帳戶ID」是租戶的唯一帳戶ID
- 如果您在連接埠443上存取Grid Manager、但未設定本機根使用者的密碼、請在Grid Manager的租戶表 格中選取\*登入\*、然後在根存取聯盟群組中輸入使用者的認證資料。
- 如果您在連接埠443上存取Grid Manager、並為本機root使用者設定密碼:
	- i. 選取\*以root登入\*以立即設定租戶。

當您登入時、會顯示用於設定儲存區或容器、身分識別聯盟、群組和使用者的連結。

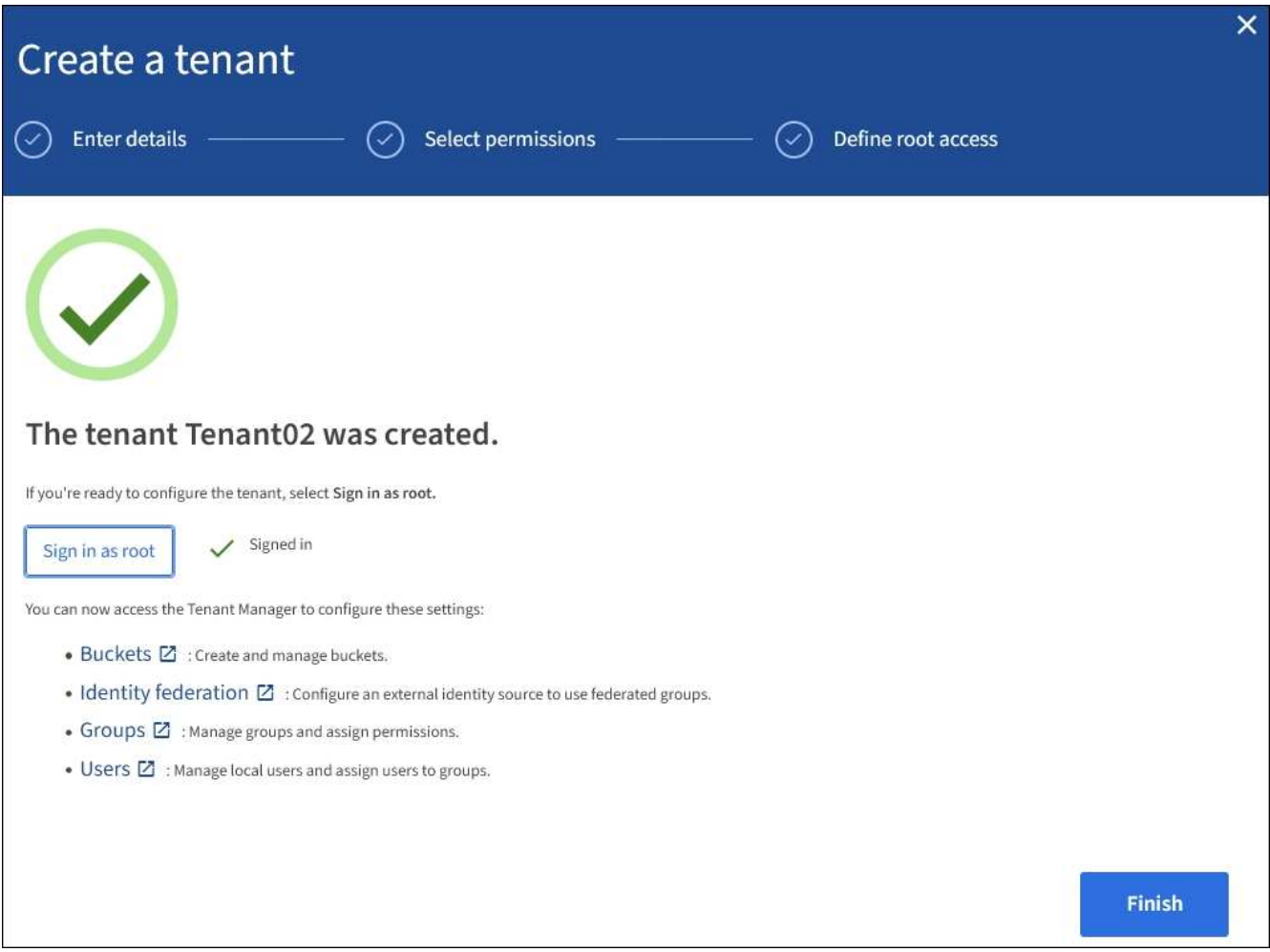

i. 選取連結以設定租戶帳戶。

每個連結都會在租戶管理程式中開啟對應的頁面。若要完成頁面、請參閱 [租戶帳戶使用](https://docs.netapp.com/zh-tw/storagegrid-116/tenant/index.html)[說明](https://docs.netapp.com/zh-tw/storagegrid-116/tenant/index.html)。

- ii. 否則、請選取\*完成\*以稍後存取租戶。
- 2. 若要稍後存取租戶:

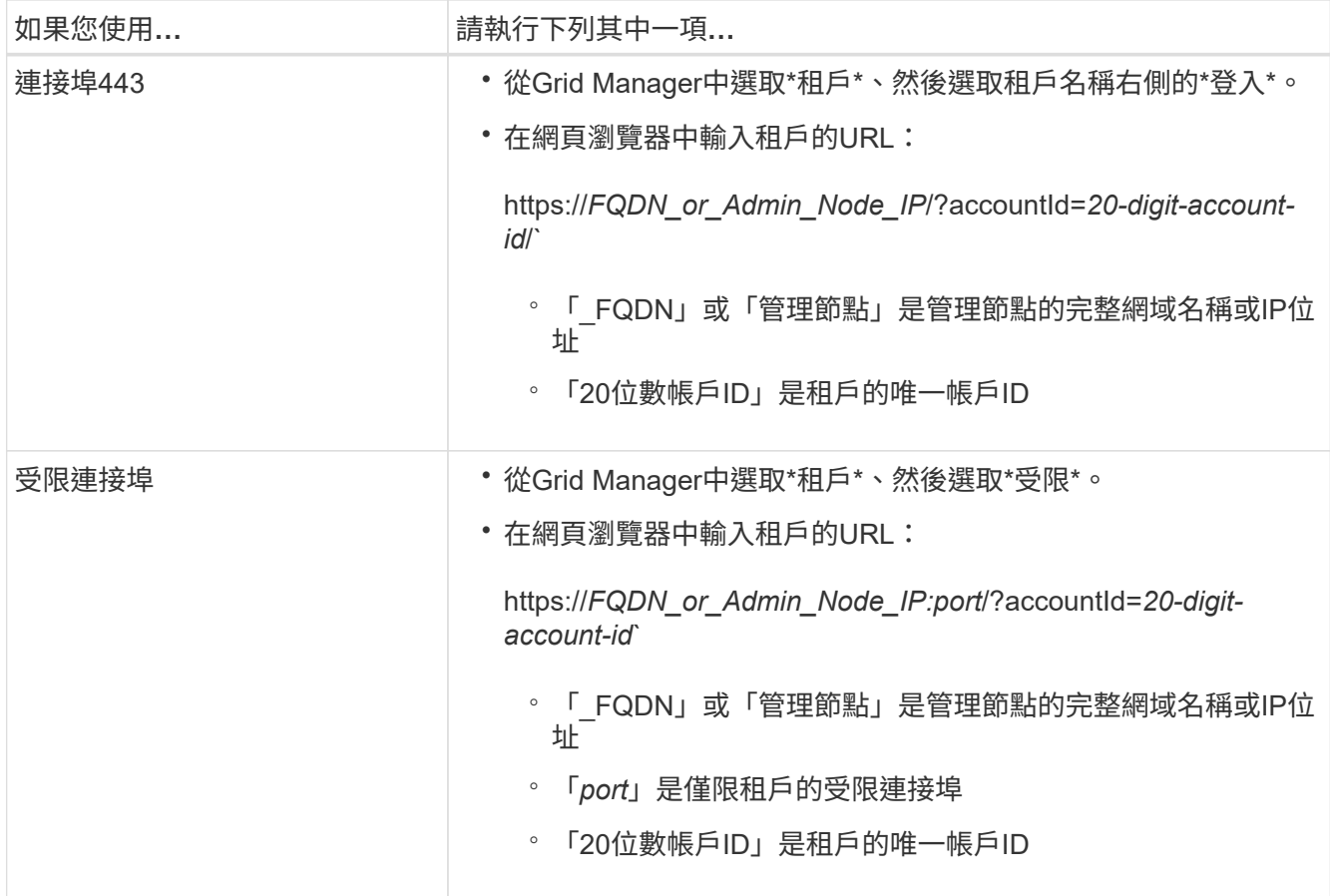

相關資訊

- [透](https://docs.netapp.com/zh-tw/storagegrid-116/admin/controlling-access-through-firewalls.html)[過](https://docs.netapp.com/zh-tw/storagegrid-116/admin/controlling-access-through-firewalls.html)[防火牆](https://docs.netapp.com/zh-tw/storagegrid-116/admin/controlling-access-through-firewalls.html)[控](https://docs.netapp.com/zh-tw/storagegrid-116/admin/controlling-access-through-firewalls.html)[制](https://docs.netapp.com/zh-tw/storagegrid-116/admin/controlling-access-through-firewalls.html)[存取](https://docs.netapp.com/zh-tw/storagegrid-116/admin/controlling-access-through-firewalls.html)
- [管理](#page-12-2)[S3](#page-12-2)[租戶帳戶的平台服務](#page-12-2)

# <span id="page-8-0"></span>變更租戶本機**root**使用者的密碼

### 如果root使用者被鎖定在帳戶之外、您可能需要變更租戶本機root使用者的密碼。

您需要的產品

- 您將使用登入Grid Manager [支援的網](https://docs.netapp.com/zh-tw/storagegrid-116/admin/web-browser-requirements.html)[頁瀏覽](https://docs.netapp.com/zh-tw/storagegrid-116/admin/web-browser-requirements.html)[器](https://docs.netapp.com/zh-tw/storagegrid-116/admin/web-browser-requirements.html)。
- 您擁有特定的存取權限。

### 關於這項工作

如果StorageGRID 您的作業系統啟用單一登入(SSO)、則本機root使用者無法登入租戶帳戶。若要執行root使 用者工作、使用者必須屬於擁有租戶根存取權限的聯盟群組。

### 步驟

1. 選取\*租戶\*。

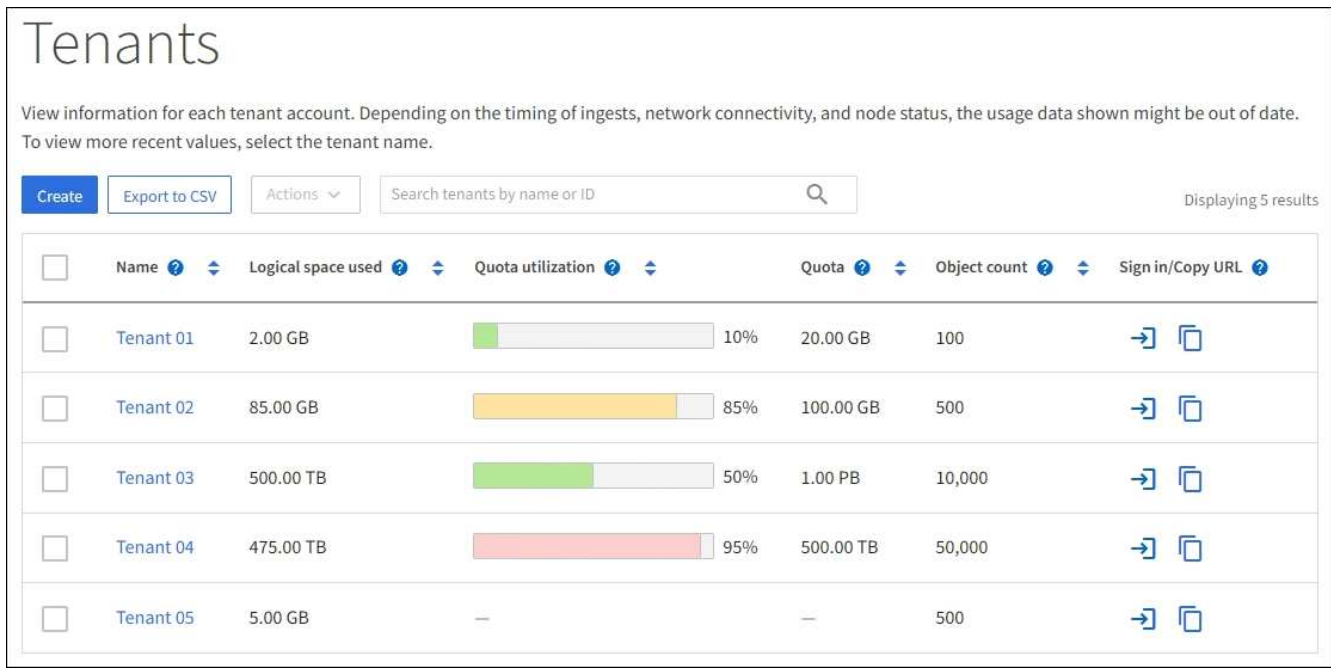

2. 選取您要編輯的租戶帳戶。

「動作」按鈕隨即啟用。

- 3. 從「動作」下拉式清單中、選取「變更**root**密碼」。
- 4. 輸入租戶帳戶的新密碼。
- 5. 選擇\*保存\*。

# <span id="page-9-0"></span>編輯租戶帳戶

您可以編輯租戶帳戶以變更顯示名稱、變更身分識別來源設定、允許或禁止平台服務、或 輸入儲存配額。

您需要的產品

- 您將使用登入Grid Manager [支援的網](https://docs.netapp.com/zh-tw/storagegrid-116/admin/web-browser-requirements.html)[頁瀏覽](https://docs.netapp.com/zh-tw/storagegrid-116/admin/web-browser-requirements.html)[器](https://docs.netapp.com/zh-tw/storagegrid-116/admin/web-browser-requirements.html)。
- 您擁有特定的存取權限。

步驟

1. 選取\*租戶\*。

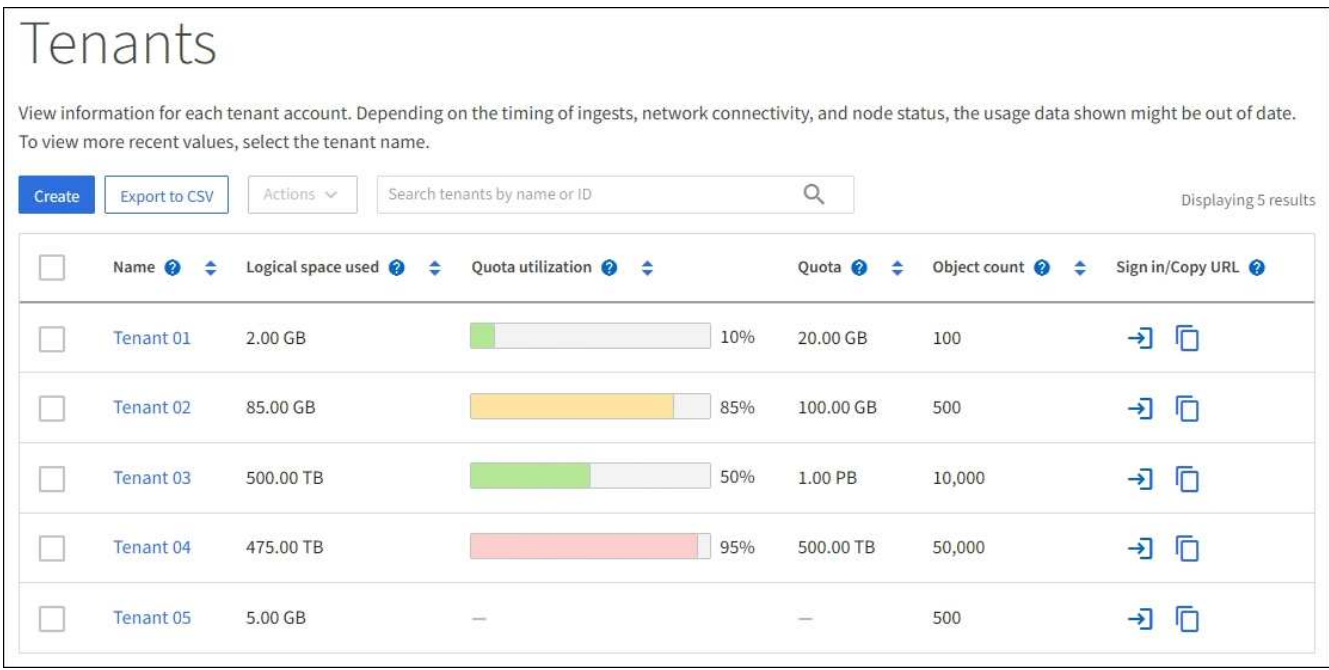

2. 選取您要編輯的租戶帳戶。

使用搜尋方塊、依名稱或租戶ID搜尋租戶帳戶。

3. 從「動作」下拉式清單中、選取\*「編輯」\*。

此範例適用於不使用單一登入(SSO)的網格。此租戶帳戶尚未設定自己的身分識別來源。

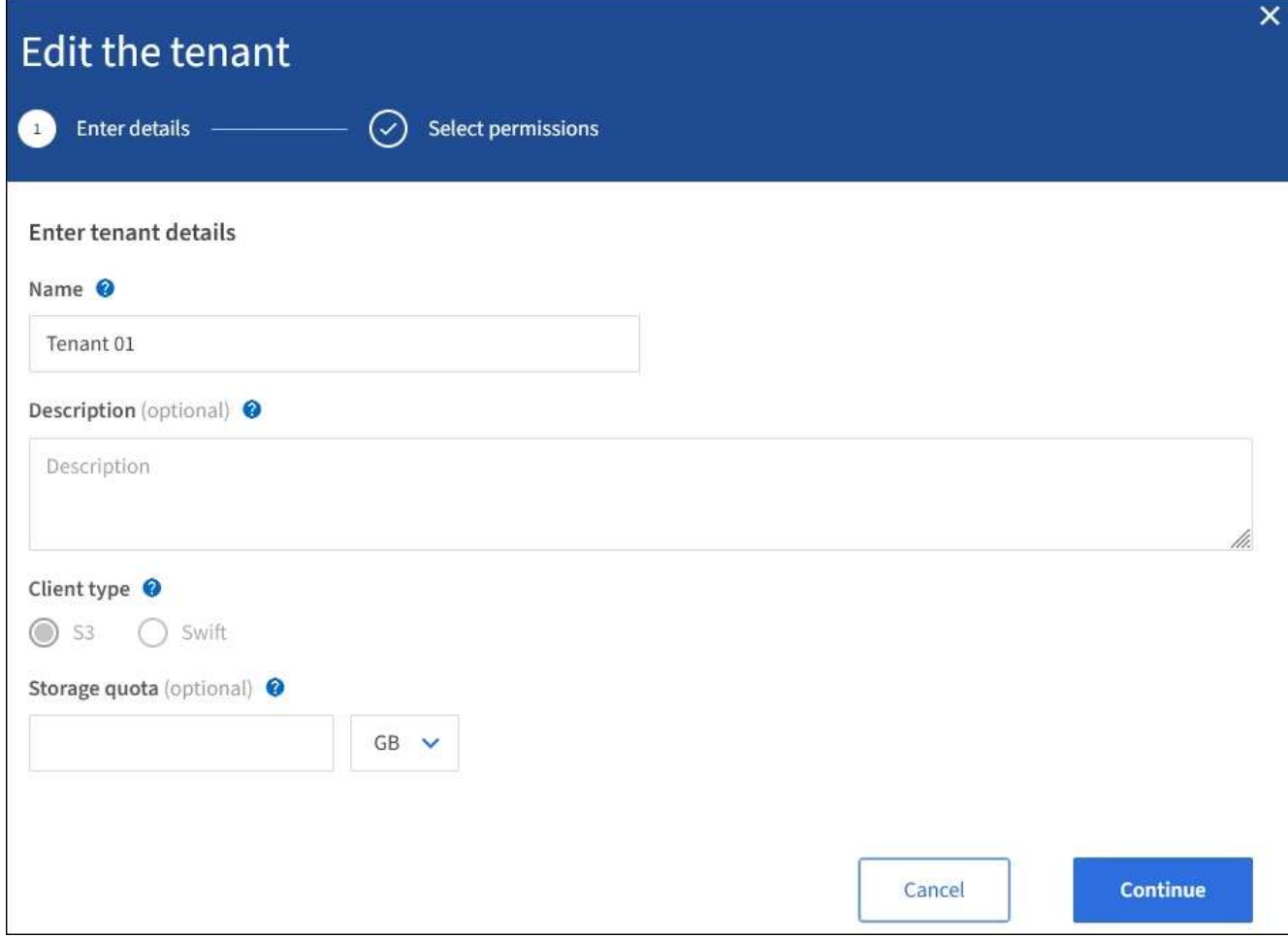

- 4. 視需要變更這些欄位的值:
	- 名稱
	- 說明
	- 用戶端類型
	- 儲存配額
- 5. 選擇\*繼續\*。
- 6. 選取或取消選取租戶帳戶的權限。
	- 如果您停用已在使用的租戶\*平台服務\*、則他們針對S3儲存區所設定的服務將停止運作。不會傳送錯誤 訊息給租戶。例如、如果租戶已設定S3儲存區的CloudMirror複寫、他們仍可將物件儲存在儲存區中、但 這些物件的複本將不再建立在已設定為端點的外部S3儲存區中。
	- 變更\*使用自己的身分識別來源\*核取方塊的設定、以判斷租戶帳戶是否使用自己的身分識別來源、或是 為Grid Manager設定的身分識別來源。

如果\*使用自己的身分識別來源\*核取方塊為:

- 停用並勾選、表示租戶已啟用自己的身分識別來源。租戶必須先停用其身分識別來源、才能使用 為Grid Manager設定的身分識別來源。
- 停用或取消核取、StorageGRID SSO會啟用以供整個作業系統使用。租戶必須使用為Grid Manager 設定的身分識別來源。

◦ 視需要啟用或停用\* S3 Select \*。請參閱 [管理用戶帳戶的](#page-21-0)[S3 Select](#page-21-0)。

7. 選擇\*保存\*。

### 相關資訊

- [管理](#page-12-2)[S3](#page-12-2)[租戶帳戶的平台服務](#page-12-2)
- [使用租戶帳戶](https://docs.netapp.com/zh-tw/storagegrid-116/tenant/index.html)

# <span id="page-12-0"></span>刪除租戶帳戶

若要永久移除租戶對系統的存取權、您可以刪除租戶帳戶。

您需要的產品

- 您必須使用登入Grid Manager [支援的網](https://docs.netapp.com/zh-tw/storagegrid-116/admin/web-browser-requirements.html)[頁瀏覽](https://docs.netapp.com/zh-tw/storagegrid-116/admin/web-browser-requirements.html)[器。](https://docs.netapp.com/zh-tw/storagegrid-116/admin/web-browser-requirements.html)
- 您必須擁有特定的存取權限。
- 您必須移除所有與租戶帳戶相關的貯體(S3)、容器(Swift)和物件。

### 步驟

- 1. 選取\*租戶\*。
- 2. 選取您要刪除的租戶帳戶。

使用搜尋方塊、依名稱或租戶ID搜尋租戶帳戶。

- 3. 從「動作」下拉式清單中選取「刪除」。
- 4. 選擇\*確定\*。

## <span id="page-12-1"></span>管理平台服務

### <span id="page-12-2"></span>管理**S3**租戶帳戶的平台服務

如果您為S3租戶帳戶啟用平台服務、則必須設定網格、讓租戶能夠存取使用這些服務所需 的外部資源。

什麼是平台服務?

平台服務包括CloudMirror複寫、事件通知及搜尋整合服務。

這些服務可讓租戶在S3儲存區中使用下列功能:

• \* CloudMirror複寫\*:StorageGRID 《Sirror CloudMirror複寫服務》可用來將特定物件從StorageGRID 一個 物件庫鏡射到指定的外部目的地。

例如、您可以使用CloudMirror複寫將特定的客戶記錄鏡射到Amazon S3、然後利用AWS服務對資料執行分 析。

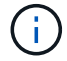

如果來源儲存區已啟用S3物件鎖定、則不支援CloudMirror複寫。

• 通知:每個儲存區事件通知用於將針對物件執行的特定動作通知傳送至指定的外部Amazon Simple Notification Service™ (SNS) 。

例如、您可以設定要傳送警示給系統管理員、以通知新增至儲存區的每個物件、其中物件代表與重大系統事 件相關的記錄檔。

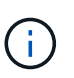

雖然事件通知可在已啟用S3物件鎖定的儲存區上設定、但通知訊息中不會包含物件的S3物件 鎖定中繼資料(包括「保留直到日期」和「法定保留」狀態)。

• 搜尋整合服務:搜尋整合服務用於將S3物件中繼資料傳送至指定的Elasticsearch索引、以便使用外部服務搜 尋或分析中繼資料。

例如、您可以設定儲存區、將S3物件中繼資料傳送至遠端Elasticsearch服務。然後您可以使用Elasticsearch 來執行跨儲存區的搜尋、並對物件中繼資料中的模式進行精密分析。

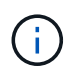

雖然可在啟用S3物件鎖定的儲存區上設定Elasticsearch整合、但通知訊息中不會包含物件 的S3物件鎖定中繼資料 (句括「保留直到日期」和「法定保留」狀態) 。

平台服務可讓租戶將外部儲存資源、通知服務、以及搜尋或分析服務與資料一起使用。由於平台服務的目標位置 通常是StorageGRID 不適用於您的非執行部署、因此您必須決定是否允許租戶使用這些服務。如果您這麼做、 則必須在建立或編輯租戶帳戶時啟用平台服務的使用。您也必須設定網路、讓租戶產生的平台服務訊息能夠到達 目的地。

#### 使用平台服務的建議

在使用平台服務之前、請注意下列建議:

- 如果StorageGRID 在支援版本管理和CloudMirror複寫功能的情況下、在整個系統中的S3儲存區中、您也應 該為目的地端點啟用S3儲存區版本管理功能。這可讓CloudMirror複寫在端點上產生類似的物件版本。
- 您不應使用超過100個主動租戶、而S3要求需要CloudMirror複寫、通知和搜尋整合。擁有超過100個作用中 租戶可能會導致S3用戶端效能變慢。
- 無法完成的端點要求將排入最多50、000個要求的佇列。此限制在作用中租戶之間平均分攤。新租戶可暫時 超過這50萬個限額、因此新增租戶不會受到不公平的懲罰。

相關資訊

- [使用租戶帳戶](https://docs.netapp.com/zh-tw/storagegrid-116/tenant/index.html)
- [設定儲存](https://docs.netapp.com/zh-tw/storagegrid-116/admin/configuring-storage-proxy-settings.html)[Proxy](https://docs.netapp.com/zh-tw/storagegrid-116/admin/configuring-storage-proxy-settings.html)[設定](https://docs.netapp.com/zh-tw/storagegrid-116/admin/configuring-storage-proxy-settings.html)
- [監控及](https://docs.netapp.com/zh-tw/storagegrid-116/monitor/index.html)[疑難排](https://docs.netapp.com/zh-tw/storagegrid-116/monitor/index.html)[解](https://docs.netapp.com/zh-tw/storagegrid-116/monitor/index.html)

平台服務的網路和連接埠

如果您允許S3租戶使用平台服務、則必須設定網格的網路連線、以確保平台服務訊息可傳 送至目的地。

您可以在建立或更新租戶帳戶時、為S3租戶帳戶啟用平台服務。如果已啟用平台服務、租戶可以建立端點、做 為CloudMirror複寫、事件通知或從S3儲存區搜尋整合訊息的目的地。這些平台服務訊息會從執行ADC服務的儲 存節點傳送至目的地端點。

例如、租戶可能會設定下列類型的目的地端點:

- 本機代管的彈性搜尋叢集
- 支援接收簡單通知服務(SNS)訊息的本機應用程式
- 本地託管的S3儲存區位於StorageGRID 相同或其他的例子
- 外部端點、例如Amazon Web Services上的端點。

若要確保平台服務訊息能夠傳送、您必須設定含有「ADC儲存節點」的網路。您必須確保下列連接埠可用於傳 送平台服務訊息至目的地端點。

根據預設、平台服務訊息會在下列連接埠上傳送:

- **80**:適用於以http開頭的端點URI
- \* 443\*:適用於以https開頭的端點URI

租戶在建立或編輯端點時、可以指定不同的連接埠。

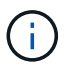

如果StorageGRID 將某個支援區部署做為CloudMirror複寫的目的地、則複寫訊息可能會在80 或443以外的連接埠接收。確保StorageGRID 端點中已指定目的地支援的S3連接埠。

如果您使用不透明的Proxy伺服器、也必須使用 [設定儲存](https://docs.netapp.com/zh-tw/storagegrid-116/admin/configuring-storage-proxy-settings.html)[Proxy](https://docs.netapp.com/zh-tw/storagegrid-116/admin/configuring-storage-proxy-settings.html)[設定](https://docs.netapp.com/zh-tw/storagegrid-116/admin/configuring-storage-proxy-settings.html) 允許將訊息傳送至外部端點、例如網際網路 上的端點。

#### 相關資訊

• [使用租戶帳戶](https://docs.netapp.com/zh-tw/storagegrid-116/tenant/index.html)

每個站台提供平台服務訊息

所有平台服務作業都是以每個站台為基礎來執行。

也就是、如果租戶使用用戶端連線至資料中心站台1的閘道節點、在物件上執行S3 API建立作業、則會觸發該動 作的通知、並從資料中心站台1傳送。

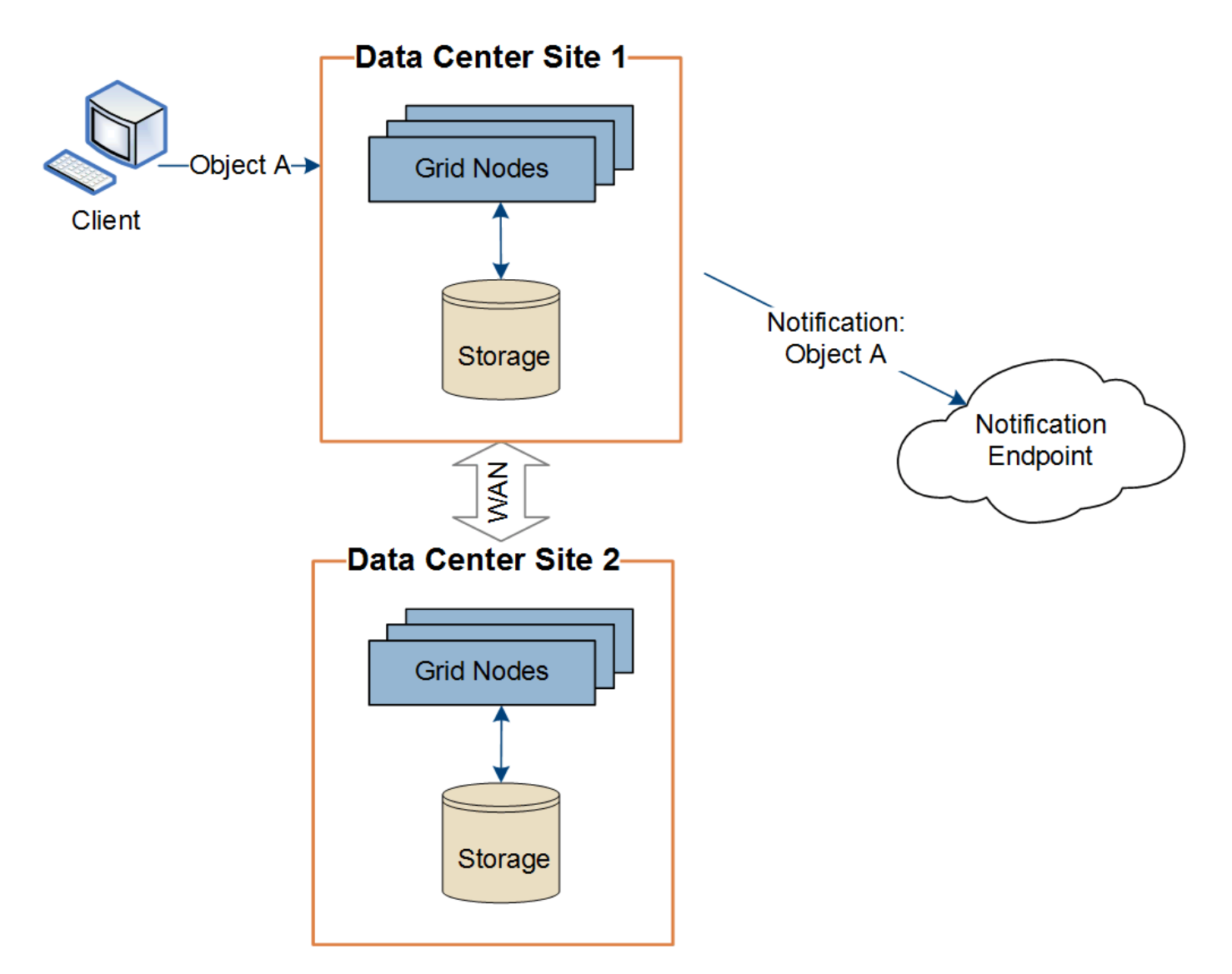

如果用戶端隨後在資料中心站台2的相同物件上執行S3 API刪除作業、則會觸發有關刪除動作的通知、並從資料 中心站台2傳送。

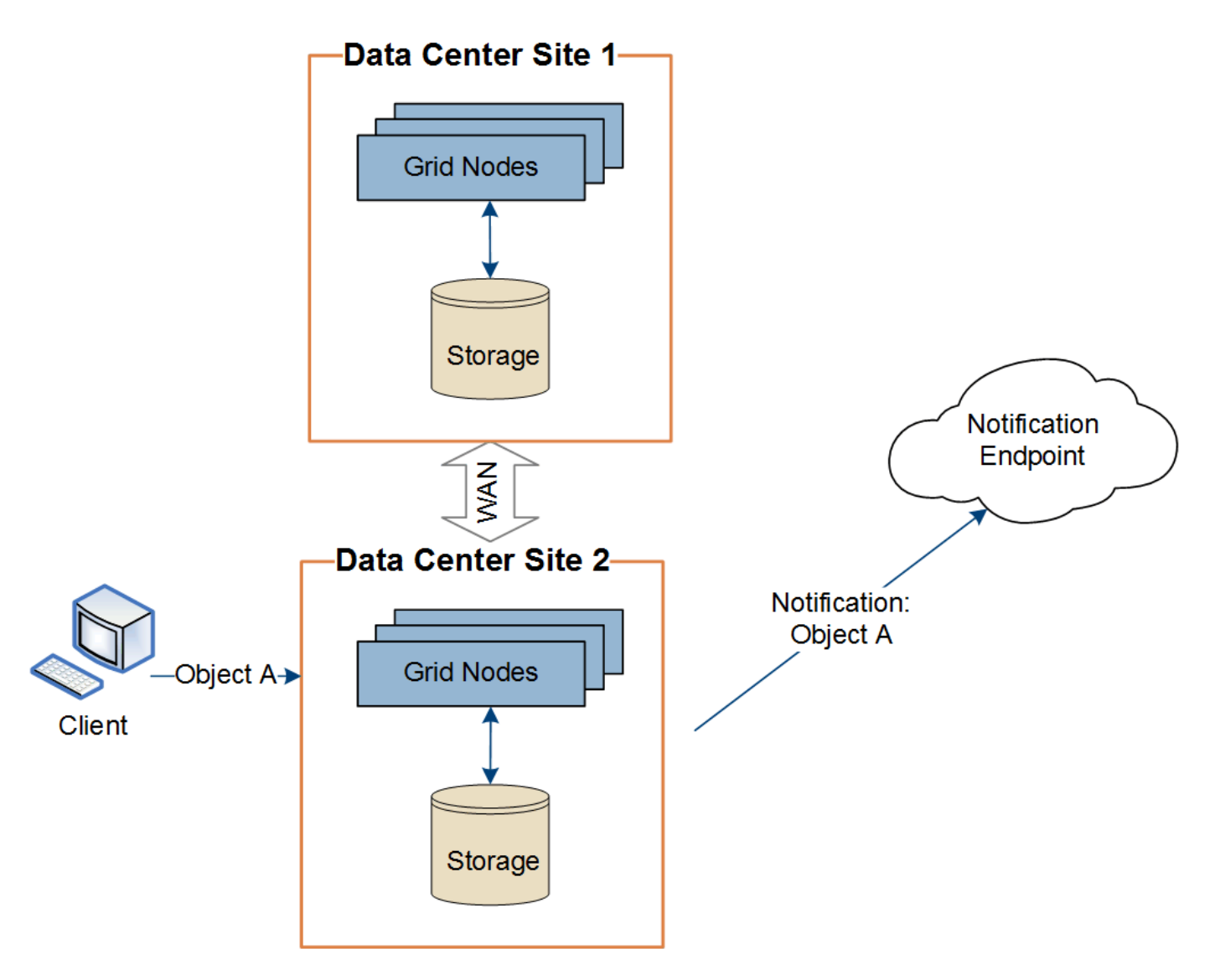

請確定每個站台的網路設定都能讓平台服務訊息傳送到目的地。

### 疑難排解平台服務

平台服務中使用的端點是由租戶使用者在租戶管理程式中建立和維護、但是、如果租戶在 設定或使用平台服務時遇到問題、您可能可以使用Grid Manager來協助解決問題。

### 新端點的問題

租戶必須先使用租戶管理程式建立一或多個端點、才能使用平台服務。每個端點都代表一個平台服務的外部目的 地、例如StorageGRID 一個支援對象、一個支援Amazon Web Services的資源庫、一個簡單通知服務主題、或 是在本機或AWS上代管的Elasticsearch叢集。每個端點都包括外部資源的位置、以及存取該資源所需的認證資 料。

當租戶建立端點時StorageGRID 、此驗證系統會驗證端點是否存在、以及是否可以使用指定的認證來達到端 點。端點的連線會從每個站台的一個節點驗證。

如果端點驗證失敗、會出現錯誤訊息、說明端點驗證失敗的原因。租戶使用者應解決此問題、然後再次嘗試建立 端點。

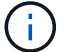

如果未啟用租戶帳戶的平台服務、端點建立將會失敗。

#### 現有端點的問題

如果在嘗試連線至現有端點時發生錯誤StorageGRID 、則會在浮動授權管理員的儀表板上顯示一則訊息。

One or more endpoints have experienced an error and might not be functioning properly. Go to the Endpoints page to view the error details. The last error occurred 2 hours ago.

租戶使用者可前往「端點」頁面、檢閱每個端點的最新錯誤訊息、並判斷錯誤發生時間多久前。「最後一個錯 誤」欄會顯示每個端點的最新錯誤訊息、並指出錯誤發生時間已多久。包括的錯誤 <mark>×</mark> 過去7天內出現圖示。

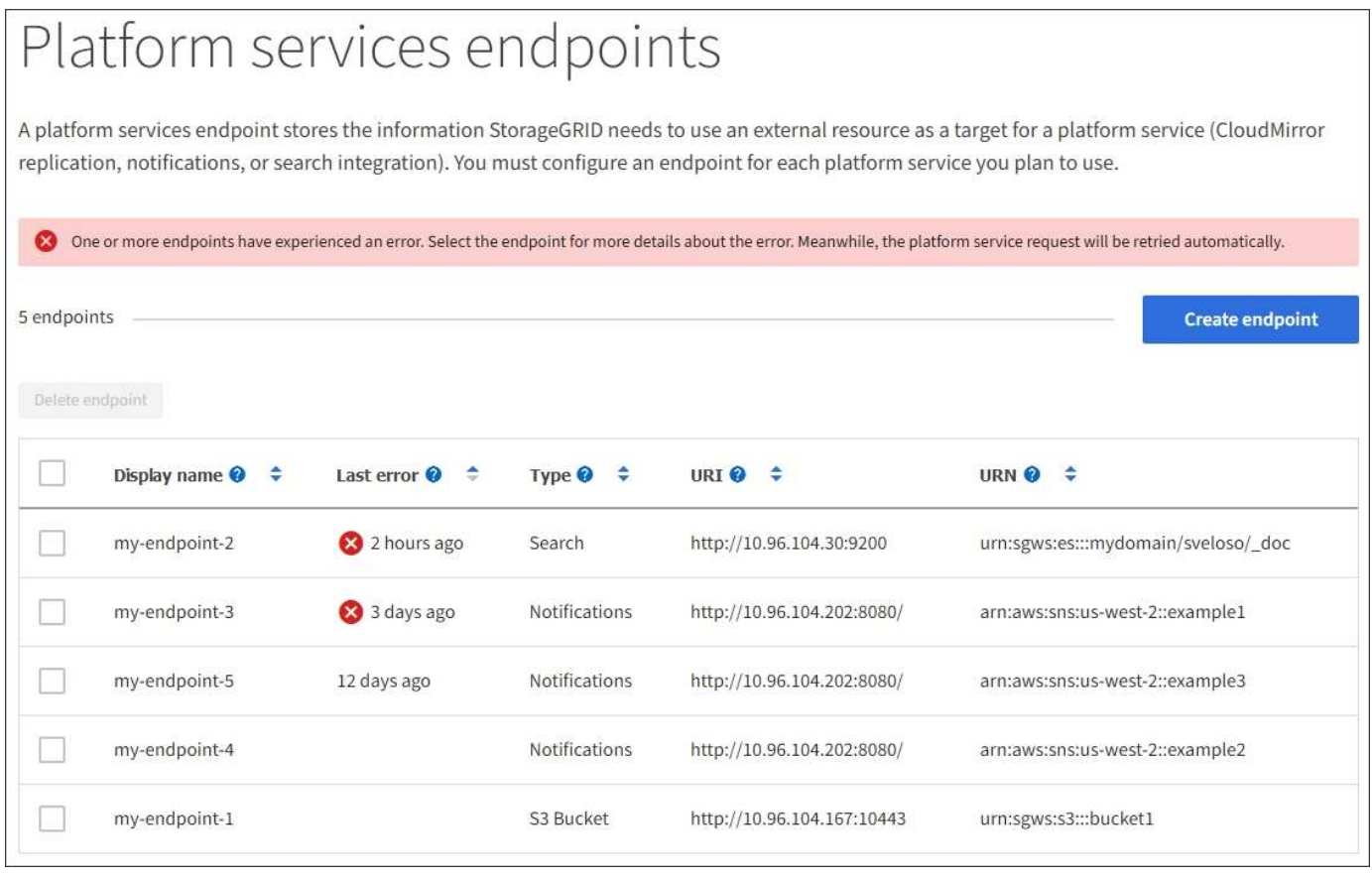

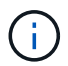

\*最後一個錯誤\*欄中的某些錯誤訊息可能會在括弧中包含一個記錄ID。網格管理員或技術支援人 員可以使用此ID、在bytcast記錄中找到更多有關錯誤的詳細資訊。

#### 與**Proxy**伺服器相關的問題

如果您已在儲存節點和平台服務端點之間設定儲存Proxy、則當Proxy服務不允許StorageGRID 來自該端點的訊 息時、可能會發生錯誤。若要解決這些問題、請檢查Proxy伺服器的設定、確保平台服務相關訊息不會遭到封 鎖。

#### 確定是否發生錯誤

如果在過去7天內發生任何端點錯誤、則租戶管理程式中的儀表板會顯示警示訊息。您可以前往「端點」頁面、

查看更多錯誤的詳細資料。

用戶端作業失敗

某些平台服務問題可能會導致S3儲存區上的用戶端作業失敗。例如、如果內部複寫狀態機器(RSM)服務停 止、或是有太多平台服務訊息排入佇列等待傳送、S3用戶端作業就會失敗。

若要檢查服務狀態:

- 1. 選取\*支援\*>\*工具\*>\*網格拓撲\*。
- 2. 選擇「站台**\_**>\*儲存節點\_\*>\* SUS\*>\*服務\*」。

可恢復和不可恢復的端點錯誤

建立端點之後、平台服務要求可能會因為各種原因而發生錯誤。使用者介入可恢復部分錯誤。例如、可能會發生 可恢復的錯誤、原因如下:

- 使用者的認證資料已刪除或過期。
- 目的地庫位不存在。
- 無法傳送通知。

如果遇到可恢復的錯誤、平台服務要求將會重試、直到成功為止。StorageGRID

其他錯誤無法恢復。例如、如果刪除端點、就會發生無法恢復的錯誤。

如果遇到不可恢復的端點錯誤、則會在Grid Manager中觸發Total Event(SMT)舊版警示。StorageGRID若要 檢視「事件總數」老舊警示:

- 1. 選取\*支援\*>\*工具\*>\*網格拓撲\*。
- 2. 選擇\*站台\_\*>\*節點\_\*>\* SUS\*>\*事件\*。
- 3. 檢視表格頂端的「上次事件」。

事件訊息也會列在「/var/local/log/bycast-err.log」中。

- 4. 請遵循SMTT警示內容中提供的指引來修正問題。
- 5. 選取\*組態\*索引標籤以重設事件計數。
- 6. 通知租戶其平台服務訊息尚未傳送的物件。
- 7. 指示租戶透過更新物件的中繼資料或標記、重新觸發失敗的複寫或通知。

租戶可以重新提交現有的值、以避免進行不必要的變更。

無法傳送平台服務訊息

如果目的地遇到問題、導致無法接受平台服務訊息、用戶端在儲存庫上的操作就會成功、但平台服務訊息卻無法 傳送。例如、如果目的地上的認證資料已更新、StorageGRID 導致無法再驗證目的地服務、就可能發生此錯 誤。

如果由於無法恢復的錯誤而無法傳送平台服務訊息、則會在Grid Manager中觸發Total Event(SMT)舊版警

示。

### 平台服務要求的效能變慢

如果傳送要求的速度超過目的地端點接收要求的速度、則支援使用此軟體來限制傳入S3的貯體要 求。StorageGRID節流只會在有待傳送至目的地端點的要求待處理項目時發生。

唯一的可見效果是傳入S3要求執行時間較長。如果您開始偵測到效能大幅降低、應該降低擷取速度、或是使用 容量較大的端點。如果要求的待處理項目持續增加、用戶端S3作業(例如PUT要求)最終將會失敗。

CloudMirror要求較容易受到目的地端點效能的影響、因為這些要求通常比搜尋整合或事件通知要求涉及更多資 料傳輸。

平台服務要求失敗

若要檢視平台服務的要求失敗率:

- 1. 選擇\*節點\*。
- 2. 選擇「站台**\_**>\*平台服務\*」。
- 3. 檢視「要求錯誤率」圖表。

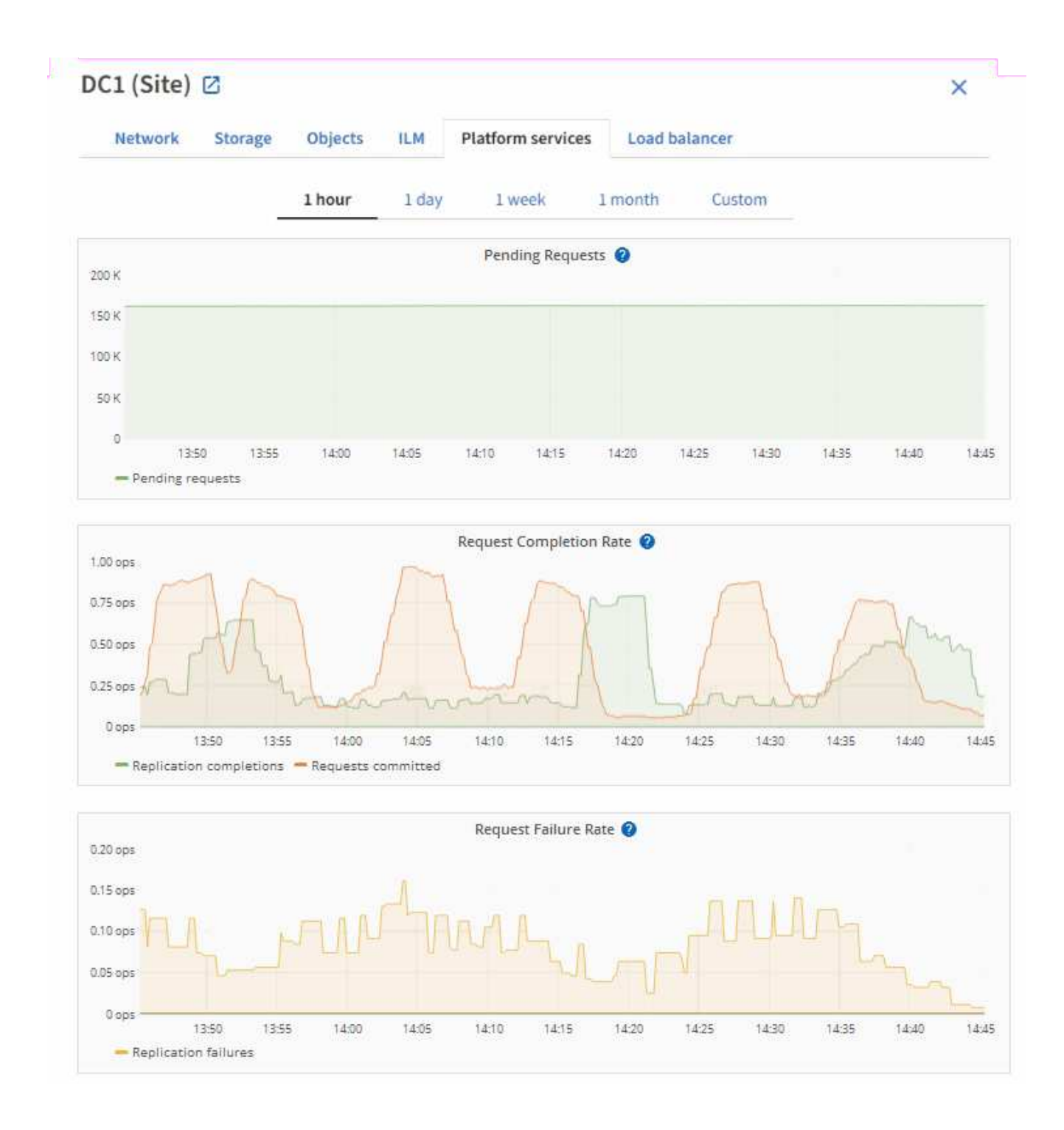

### 平台服務無法使用警示

\*平台服務無法使用\*警示表示站台無法執行平台服務作業、因為有太少的儲存節點正在執行或可用、因此無法在 站台上執行平台服務作業。

此RSM服務可確保平台服務要求會傳送至各自的端點。

若要解決此警示、請判斷站台上的哪些儲存節點包含了RSM服務。(同時包含ADC服務的儲存節點上會有 此RSM服務。) 然後、請確保大部分的儲存節點都在執行中且可供使用。

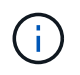

如果站台上有多個包含RSM服務的儲存節點故障、您就會遺失該站台的任何擱置中平台服務要 求。

平台服務端點的其他疑難排解指南

如需平台服務端點疑難排解的其他資訊、請參閱的說明 [使用租戶帳戶](https://docs.netapp.com/zh-tw/storagegrid-116/tenant/index.html)。

相關資訊

- [監控及](https://docs.netapp.com/zh-tw/storagegrid-116/monitor/index.html)[疑難排](https://docs.netapp.com/zh-tw/storagegrid-116/monitor/index.html)[解](https://docs.netapp.com/zh-tw/storagegrid-116/monitor/index.html)
- [設定儲存](https://docs.netapp.com/zh-tw/storagegrid-116/admin/configuring-storage-proxy-settings.html)[Proxy](https://docs.netapp.com/zh-tw/storagegrid-116/admin/configuring-storage-proxy-settings.html)[設定](https://docs.netapp.com/zh-tw/storagegrid-116/admin/configuring-storage-proxy-settings.html)

# <span id="page-21-0"></span>管理用戶帳戶的**S3 Select**

您可以允許某些S3租戶使用S3 Select針對個別物件發出SelectObjectContent要求。

S3 Select提供一種有效率的方法來搜尋大量資料、而不需要部署資料庫和相關資源來啟用搜尋。它也能降低擷 取資料的成本與延遲。

### 什麼是**S3 Select**?

S3 Select可讓S3用戶端使用SelectObjectContent要求來篩選及擷取物件所需的資料。S3 Select的支援功能包 括S3 Select命令與功能的子集。StorageGRID

### 使用**S3 Select**的考量與要求

S3 Select查詢需要下列項目:StorageGRID

- 您要查詢的物件為CSV格式、或是含有CSV格式檔案的GZIP或bzip2壓縮檔。
- 租戶必須由網格管理員授予S3 Select功能。選取\*「允許S3選取\*時機」 [建立租戶](#page-3-0) 或 [編](#page-9-0)[輯租戶。](#page-9-0)
- 必須將SelectObjectContent要求傳送至 [負載](https://docs.netapp.com/zh-tw/storagegrid-116/admin/configuring-load-balancer-endpoints.html)[平](https://docs.netapp.com/zh-tw/storagegrid-116/admin/configuring-load-balancer-endpoints.html)[衡](https://docs.netapp.com/zh-tw/storagegrid-116/admin/configuring-load-balancer-endpoints.html)[器端](https://docs.netapp.com/zh-tw/storagegrid-116/admin/configuring-load-balancer-endpoints.html)[點](https://docs.netapp.com/zh-tw/storagegrid-116/admin/configuring-load-balancer-endpoints.html)[StorageGRID](https://docs.netapp.com/zh-tw/storagegrid-116/admin/configuring-load-balancer-endpoints.html)。端點使用的管理節點和閘道節點必 須是SG100或SG1000應用裝置節點、或是VMware軟體節點。

請注意下列限制:

- 不支援裸機負載平衡器節點。
- 查詢無法直接傳送至儲存節點。
- 不支援透過過時CLB服務傳送的查詢。

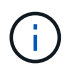

SelectObjectContent要求可降低所有S3用戶端和所有租戶的負載平衡器效能。只有在必要時才啟 用此功能、而且僅適用於信任的租戶。

### 請參閱 [使用](https://docs.netapp.com/zh-tw/storagegrid-116/s3/use-s3-select.html)[S3 Select](https://docs.netapp.com/zh-tw/storagegrid-116/s3/use-s3-select.html)[的](https://docs.netapp.com/zh-tw/storagegrid-116/s3/use-s3-select.html)[說明](https://docs.netapp.com/zh-tw/storagegrid-116/s3/use-s3-select.html)。

以檢視 [Grafana](https://docs.netapp.com/zh-tw/storagegrid-116/monitor/reviewing-support-metrics.html)[圖](https://docs.netapp.com/zh-tw/storagegrid-116/monitor/reviewing-support-metrics.html)[表](https://docs.netapp.com/zh-tw/storagegrid-116/monitor/reviewing-support-metrics.html) 對於S3 Select作業、請在Grid Manager中選取\* support\*>\* Tools\*>\* Metrics \*。

### 版權資訊

Copyright © 2024 NetApp, Inc. 版權所有。台灣印製。非經版權所有人事先書面同意,不得將本受版權保護文件 的任何部分以任何形式或任何方法(圖形、電子或機械)重製,包括影印、錄影、錄音或儲存至電子檢索系統 中。

由 NetApp 版權資料衍伸之軟體必須遵守下列授權和免責聲明:

此軟體以 NETAPP「原樣」提供,不含任何明示或暗示的擔保,包括但不限於有關適售性或特定目的適用性之 擔保,特此聲明。於任何情況下,就任何已造成或基於任何理論上責任之直接性、間接性、附隨性、特殊性、懲 罰性或衍生性損害(包括但不限於替代商品或服務之採購;使用、資料或利潤上的損失;或企業營運中斷),無 論是在使用此軟體時以任何方式所產生的契約、嚴格責任或侵權行為(包括疏忽或其他)等方面,NetApp 概不 負責,即使已被告知有前述損害存在之可能性亦然。

NetApp 保留隨時變更本文所述之任何產品的權利,恕不另行通知。NetApp 不承擔因使用本文所述之產品而產 生的責任或義務,除非明確經過 NetApp 書面同意。使用或購買此產品並不會在依據任何專利權、商標權或任何 其他 NetApp 智慧財產權的情況下轉讓授權。

本手冊所述之產品受到一項(含)以上的美國專利、國外專利或申請中專利所保障。

有限權利說明:政府機關的使用、複製或公開揭露須受 DFARS 252.227-7013(2014 年 2 月)和 FAR 52.227-19(2007 年 12 月)中的「技術資料權利 - 非商業項目」條款 (b)(3) 小段所述之限制。

此處所含屬於商業產品和 / 或商業服務(如 FAR 2.101 所定義)的資料均為 NetApp, Inc. 所有。根據本協議提 供的所有 NetApp 技術資料和電腦軟體皆屬於商業性質,並且完全由私人出資開發。 美國政府對於該資料具有 非專屬、非轉讓、非轉授權、全球性、有限且不可撤銷的使用權限,僅限於美國政府為傳輸此資料所訂合約所允 許之範圍,並基於履行該合約之目的方可使用。除非本文另有規定,否則未經 NetApp Inc. 事前書面許可,不得 逕行使用、揭露、重製、修改、履行或展示該資料。美國政府授予國防部之許可權利,僅適用於 DFARS 條款 252.227-7015(b) (2014年2月) 所述權利。

商標資訊

NETAPP、NETAPP 標誌及 <http://www.netapp.com/TM> 所列之標章均為 NetApp, Inc. 的商標。文中所涉及的所 有其他公司或產品名稱,均為其各自所有者的商標,不得侵犯。